## **Football Australia Program Evaluation**

Instructions for Program Leaders to read to participants at the end of the program:

"We are keen to gain your feedback to this program to help us understand the benefits and what can be improved for next time. It would be great over the next 10 minutes you could complete a quick survey using your mobile. Come up and I will give you the QR code to access the survey. Responses are anonymous and information is available to download and read."

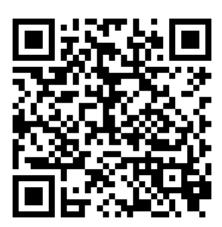

- Open the QR Code reader on your phone. Many smartphones have a QR code reader built into the camera app. If not, you may need to download a QR code. We recommend 'QR Code Reader and Scanner' by Kaspersky which is available for free on iOS and Android.
- 2. Hold your device over a QR Code so that it's clearly visible within your smartphone's screen. Two things can happen when you correctly hold your smartphone over a QR Code.
  - a. The phone automatically scans the code.
  - b. On some readers, you have to press a button to snap a picture, not unlike the button on your smartphone camera.
- 3. If necessary, press the button.
- 4. Presto! Your smartphone reads the code and navigates to the intended destination, which doesn't happen instantly. It may take a few seconds on most devices.